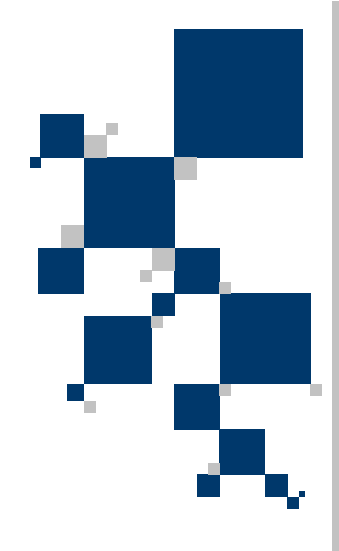

# INSTRUKCJA UŻYTKOWNIKA Routery V.35 / Ethernet serii **TAHOE 1800**

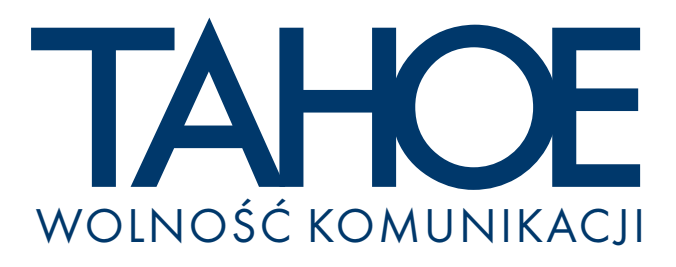

## SPIS TREŚCI

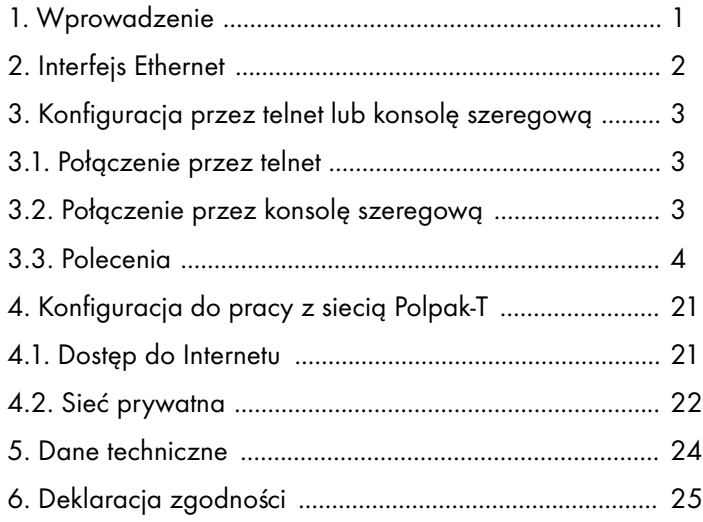

#### ® **Tahoe 1801 (V.35 / 10Base-T)** ® **Tahoe 1808 (V.35 / switch 10/100Base-T)**

Instrukcia użytkownika http://www.tahoe.pl/ Oprogramowanie systemowe wersja 1.2.5

©2002-2003 Tahoe®. Wszelkie prawa zastrzeżone. Występujące w niniejszym dokumencie znaki towarowe innych firm służą jedynie wyjaśnieniu właściwości produktu.<br>Firma Tahoe® nie bierze odpowiedzialności za ewentualne występujące w niniejszym dokumencie braki lub nieścisłości.

#### **1 1. Wprowadzenie**

Routery serii Tahoe<sup>®</sup> 1800 występują obecnie w dwóch wersjach:

- ® ¡ **Tahoe 1801** posiada jeden port szeregowy **V.35** oraz jeden port Ethernet 10Base-T.
- ® ¡ **Tahoe 1808** równie¿ posiada port **V.35**, ale zamiast pojedynczego portu Ethernet 10Base-T posiada wbudowany **8** portowy zarządzalny przełącznik 10/100Base-T.

Routery znakomicie współpracują z sieciami opartymi na protokołach Frame Relay, synchronicznym PPP lub Cisco<sup>®</sup> HDLC.

Oprogramowanie routera obsługuje protokoły IP, ARP, TCP, UDP, ICMP. Jest mo¿liwe zarz¹dzanie nim przez telnet, przez SNMP oraz przez port konsoli szeregowej. Statystyki pracy sa dostepne przez WWW. Przebieg pracy routera może być przesyłany przy pomocy protokołu syslog do centralnego serwera.

Jeden interfejs sieciowy może obsłużyć kilka podsieci IP poprzez aliasy interfejsów (eth0:0, eth0:1, itd.) oraz interfejsy VLAN (eth0.1, eth0.2, itd.). Router może również pracować jako bridge pomiedzy dwiema podsieciami, dzieki czemu dwie sieci LAN połaczone przez sieć Frame Relay lub inna sieć rozległa tworza jedna całość na poziomie sprzetowym (np. komputery z systemem Microsoft<sup>®</sup> Windows™ widza siê w otoczeniu sieciowym).

Dostepny jest serwer DHCP/BOOTP umożliwiający przydzielenie komputerom w sieci adresów IP, masek podsieci, adresów routerów i serwerów DNS i wielu innych parametrów niezbędnych do pracy. Oprócz serwera DHCP w routerze jest DHCP/BOOTP Relay Agent przekazujący zapytania DHCP/BOOTP z danej podsieci do innego serwera.

Router obsługuje maskarade (NAT), tj. umożliwia dostep do internetu całej podsieci przy wykorzystaniu tylko jednego adresu IP. Ponadto jest możliwa filtracja ruchu (firewall) na podstawie adresów IP, portów TCP i UDP oraz protokołów pojawiających się w przesyłanych pakietach.

Oprogramowanie systemowe (firmware) jest zapisane w pamiêci Flash - można je aktualizować przy użyciu TFTP. Ustawienia są przechowywane w pamiêci EEPROM.

#### **2. Interfejs Ethernet 2**

Interfeis Ethernet służy do podłaczenia routera do sieci LAN. Powinien on być podłączony zwykłym patch-cordem do zwykłego portu koncentratora lub przełącznika, a skrosowanym do komputera, innego routera albo portu "uplink" w koncentratorze lub przełaczniku. Po podłączeniu w interfejsie zapali się dioda "LINK".

W przypadku wersji z wbudowanym przełącznikiem nie trzeba zwracać uwagi na typ patch-corda, ponieważ przełącznik automatycznie rozpoznaje, czy kabel jest skrosowany, czy nie.

W routerze Tahoe<sup>®</sup> 1801 interfejs Ethernet posiada następujące diody LED:

- $\circ$  LNK połaczenie z siecia LAN (Link)
- ¡ **COL** kolizja w sieci LAN (Collision)
- ¡ **LRX** odbiór z sieci LAN (LAN Receive)
- $\circ$  **LTX** nadawanie do sieci LAN (LAN Transmit)

W routerze **Tahoe<sup>®</sup> 1808** stan każdego z portów wbudowanego przełacznika jest sygnalizowany nastepującymi diodami LED:

- $\circ$  10/100 Mbps zapalona oznacza połączenie 100 Mb/s
- $\circ$  **LINK/ACTIVITY -** zapalona oznacza, że jest połączenie z siecią LAN, miga w momencie przesyłania danych
- $\circ$  **DUPLEX/COLLISION -** zapalona na stałe oznacza połaczenie Full-duplex, migajaca - kolizje w połaczeniu Half-duplex

Standardowo router jest dostarczany z ustawionym na interfejsie Ethernet adresem IP 10.0.0.1 i maską podsieci 255.0.0.0 i hasłem dostepu "**Tahoe**".

#### Konfiguracia przez telnet lub konsole З. szeregowa

 $3.1$ 

#### Połączenie z routerem przez telnet  $3.1.$

Aby móc się połączyć z zupełnie nieskonfigurowanym routerem należy tak skonfigurować interfejs sieciowy w komputerze, aby znajdował się w tej samej podsieci, co router. Standardowo router ma ustawiony adres IP 10.0.0.1 i maskę podsieci 255.0.0.0. Komputer, z którego router będzie konfigurowany może mieć adres np. 10.0.0.2 i maskę również 255.0.0.0.

Jeśli router był już wcześniej konfigurowany i ma poprawnie ustawiony routing, to można się z nim połączyć z dowolnego miejsca sieci podajac jego adres IP.

Po połączeniu pojawia się pytanie o hasło dostępu:

```
User Access Verification
```
Password:

Standardowe hasło to "**Tahoe**", a użytkownik to "root" (bez cudzysłowów, są rozróżniane duże i małe litery). Jeśli wpisane hasło jest poprawne, pojawia się linia komend:

Tahoe>

#### $3.2$

#### Połączenie przez konsolę szeregową  $3.2.$

W przypadku braku możliwości połączenia przez telnet (np. brak odpowiednich narzędzi lub nieznajomość adresu IP routera) przy pomocy kabla null-modem można podłączyć router do portu szeregowego w komputerze. Router posiada złącze DB9 męskie o następujących wyprowadzeniach:

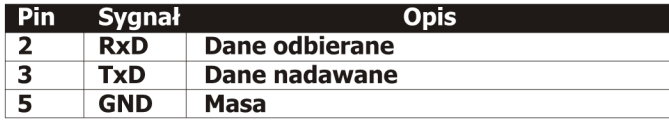

W przypadku łączenia do złącza DB9 lub DB25 w komputerze,

piny należy połączyć według jednego z następujących schematów:

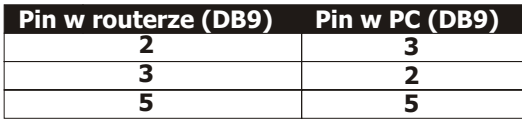

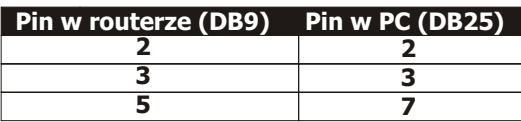

Kontrola przepływu w PC powinna być wyłączona. Ustawienia portu: 9600 b/s, 8N1

**3.3**

**3.3.1**

**3.3.2**

#### **3.3. Polecenia**

#### **3.3.1. ?, help**

Wpisanie "?" lub "help" wypisuje liste dostepnych poleceń.

#### **3.3.2. arp**

Polecenie "arp" służy do konfiguracji tablicy ARP. Samo "arp" wyświetla tablicę powiązań między adresami IP a adresami sprzętowymi (MAC):

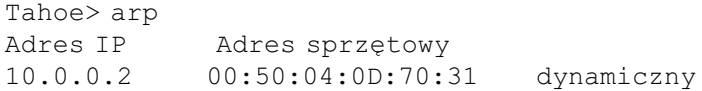

Wpisy w tablicy ARP można usunąć wpisując:

Tahoe> arp del 10.0.0.2

(gdzie zamiast "10.0.0.2" powinien się znaleźć adres IP, którego wpis chcemy usunać).

Można dodać statyczny wpis ARP przy użyciu "arp add":

Tahoe> arp add 10.0.0.3 00:50:13:E9:5C:01 Przy pomocy polecenia "ifconfig" można włączyć lub wyłączyć dynamiczne powiazanie adresów IP z adresami sprzetowymi. Jeśli powiazanie dynamiczne dla danego interfejsu bedzie wyłaczone, wówczas bedzie możliwe nawiazanie połaczenia tylko z tymi staciami, których adres sprzetowy bedzie statycznie wpisany przy pomocy "arp add". W ten sposób można zabezpieczyć sieć przed niepowołanym dostepem.

#### **3.3.3**

#### **3.3.3. bridge**

Komenda "bridge" włacza lub wyłacza tryb bridge. Właczenie tego trybu powoduje, że router staje się przezroczysty dla wszystkich rodzajów pakietów. Dwie sieci LAN podłaczone do routerów (pomiedzy którymi jest sieć rozległa, np. Frame Relay) zachowują się tak, jakby były połączone bezpośrenio skrętką - komputery po obydwu stronach należą do tej samej podsieci IP. Jeśli pracuja pod kontrola systemu operacyjnego Microsoft<sup>®</sup> Windows™ to widzą się w otoczeniu sieciowym.

Sa dostepne trzy tryby pracy:

- $\circ$  off normalny routing tcp/ip pomiedzy interfejsami
- **on** bridge włączony, ale router jest wciąż dostępny pod swoimi adresami IP, tak więc można nim zarządzać przez telnet lub SNMP
- $\circ$  transparent zupełnie przezroczysty bridge po włączeniu tego trybu router przestaje odpowiadać pod swoim adresem IP, tak więc wyłączenie tego trybu jest możliwe wyłącznie przez konsolę szeregowa

Wpisanie **"bridge list"** wyświetla pamietane adresy sprzetowe (MAC) wraz z informacia, po której stronie łacza pojawił się dany adres

**Uwaga!** Aby bridging działał poprawnie należy wskazać, pomiędzy którymi interfejsami ma być dokonywany. Służy do tego komenda "ifconfig <nazwa interfejsu> bridge on" - należy jej użyć dla każdego interfejsu, który ma być brany pod uwage.

#### **3.3.4**

#### **3.3.4. console**

Komenda służy do włączenia lub wyłączenia kontroli dostępu przez konsolę. Standardowo użytkownik po podłączeniu do konsoli ma bezpośredni dostęp do linii komend. Po wpisaniu:

console passwd on

router będzie wymagał zalogowania, tak jak przy połączeniu przez

telnet. Aby wyłaczyć kontrole dostepu należy wpisać:

console passwd off

#### **3.3.5. dhcp**

Polecenie "dhcp" służy do konfiguracji serwera DHCP/BOOTP oraz DHCP/BOOTP Relay Agenta.

Serwer DHCP/BOOTP umożliwia przydzielanie adresów IP, masek podsieci, nazw domen, adresów serwerów DNS i innych parametrów komputerom w danej podsieci. Sieć, w której komputery pobieraja dane z serwera DHCP lub BOOTP jest łatwo przekonfigurować - wystarczy zmienić ustawienia na serwerze, a wszystkie stacje automatycznie się dostosuja.

Protokół BOOTP jest prostszą odmianą DHCP. Częstym jego zastosowaniem jest bootowanie komputerów bezdyskowych - protokół przekazuje klientowi adres IP, maske podsieci, bramke, nazwe pliku z systemem operacyjnym oraz adres serwera TFTP, z którego można ten plik ściagnać.

Protokół DHCP pozwala na przekazanie wielu innych ustawień, takich jak nazwa domeny, adres serwera DNS, serwera drukarek, serwera logującego (syslog), fontservera dla X-Window, ustawień MTU i default TTL i innych.

DHCP/BOOTP Relay Agent służy do przekazywania zapytań DHCP i BOOTP pomiedzy sieciami. Standardowo protokoły DHCP i BOOTP działają w obrębie jednej fizycznej podsieci. Relay Agent wyłapuje zapytania z podsieci, do której jest podłączony i przekazuje je do serwera DHCP, który może znajdować się w dowolnym miejscu sieci.

#### **3.3.5.1. Przegl¹danie ustawieñ**

Wpisanie samego "dhcp" wyświetla bieżące ustawienia - oto przykład konfiguracji serwera:

```
Tahoe> dhcp
DHCP/BOOTP server
default-lease-time 43200
max-lease-time 86400
network "lan" (eth0):
    default-lease-time 43200
    max-lease-time 86400
```
#### **3.3.5**

## **3.3.5.1**

```
 domain-name tahoe.pl
    subnet "local": 10.0.0.0/255.255.255.0
         default-lease-time 43200
         max-lease-time 86400
         filename vmlinuz.2.2.19
         next-server 192.168.0.5
    routers 10.0.0.1
         domain-name-servers 192.168.0.4
         domain-name tahoe.pl
         address ranges: 10.0.0.3-10.0.0.15
relay server 192.168.0.5 67
```
#### **3.3.5.2**

#### **3.3.5.2. Ogólne zasady konfiguracji serwera DHCP / BOOTP**

Przed przystąpieniem do konfiguracji serwera DHCP/BOOTP należy zapoznać się z poniższymi wskazówkami:

- o konfiguracja ma strukturę hierarchiczną najbardziej ogólną grupa jest "network" - fizyczna sieć podłączona do routera. W obrebie sieci może występować dowolna ilość podsieci IP. Z każdej podsieci IP może być wydzielony jeden lub kilka zakresów adresów IP, które moga być dynamicznie przydzielane komputerom. Można także ustawić sztywne powiązania pomiedzy adresem IP i adresem sprzetowym. Każda grupa ("network", "subnet") ma swoje parametry. Utworzenie nowei grupy (np. "subnet" w obrêbie "network") powoduje skopiowanie wszystkich parametrów z grupy nadrzednej (np. jeśli sieć "lan" ma parametr "domain-name", to po dodaniu podsieci "local" jest on do niej automatycznie kopiowany - później może być zmieniony lub usunięty)
- $\circ$  na początku dla każdego interfejsu należy utworzyć "network" (w przykładzie powyżej są to "wan" i "lan")
- ¡ w ka¿dym "network" nale¿y dodaæ podsieci IP takie, jakie występują w tej sieci (nie muszą one być dostępne z routera ważne, żeby były w tej samej fizycznej sięci)
- $\circ$  w tym momencie można już dodawać zakresy adresów IP i sztywne powiązania adres IP - adres sprzętowy

#### **3.3.5.3**

#### **3.3.5.3. dhcp [ on | off | relay ]**

Serwer DHCP/BOOTP może pracować w trzech trybach:

- o **on** serwer jest włączony i odpowiada na zapytania z podsieci
- o **off -** serwer jest wyłączony

 $\circ$  relay - serwer jest wyłączony, a aktywny jest Relay Agent przekazujący zapytania z podsieci do innego serwera DHCP

#### **3.3.5.4. dhcp add**

Polecenie **dhcp add** pozwala na dodawanie sieci, podsieci, zakresów adresów IP, itp. Może przybrać następujące formy:

#### **¡ dhcp add network <nazwa>**

Dodaje nowa sieć podłączoną do interfejsu routera. Sieci powinno być tyle, ile interfejsów. Powiazanie sieć - interfejs jest dokonywane później, przy dodawaniu podsieci IP.

dhcp add network lan

#### $\circ$  dhcp add subnet <nazwa> <sieć> <adres> <maska>

Dodaje nową podsieć IP do danej sieci. Dla każdej podsieci podłączonej do interfejsu LAN lub WAN należy dodać podsieć IP (z takimi adresami, jakie są na danym interfejsie). Dodatkowo można dodać inne podsieci IP nie skonfigurowane na żadnym interfejsie, a znajdujące się w tej samej sieci lub znajdujące się za DHCP Relay'em.

dhcp add subnet local lan 10.0.0.0 255.0.0.0

#### $\circ$  dhcp add host <nazwa> <adres mac> <adres ip>

Polecenie pozwala statycznie powiązać adres sprzętowy (MAC) z adresem IP. Adres IP musi należeć do jednej z wpisanych podsieci. Podanemu adresowi sprzętowemu będzie przydzielany wyłącznie ten adres IP:

dhcp add host serwer 00:50:13:2e:15:ca 10.0.0.5

#### $\circ$  dhcp add range <adres początkowy> <adres końcowy>

Polecenie dodaje zakres adresów IP, które będą przydzielane stacjom w sieci. Zakres adresów musi się w całości mieścić w jednej z utworzonych podsieci.

dhcp add range 10.0.0.5 10.0.0.37

#### $\circ$  dhcp add option <opcja> <wartość>

#### **3.3.5.4**

Polecenie dodaje opcje globalna przekazywana klientowi do poczatkowej konfiguracji. Dostepne opcje to m.jn.

- **routers** bramki w danej podsieci (zazwyczaj nale¿y definiować osobne bramki dla każdej podsieci, a nie globalnie)
- **domain-name -** nazwa domeny
- **domain-name-servers -** adresy serwerów DNS
- **filename** nazwa pliku zawierającego system operacynjy
- **next-server** serwer, z którego plik bedzie ściagany przez TFTP

dhcp add option domain-name tahoe.pl

#### **¡ dhcp add relay <adres> [<port>]**

Pozwala dodać adres serwera DHCP, używanego gdy router pracuje jako DHCP Relay Agent. Zapytania przychodzące z podłączonej do routera podsieci sa przekazywane do tego serwera. Parametr <port> Jest opcjonalny, domyślnie ma wartość 67.

dhcp add relay 192.168.0.3

#### **3.3.5.5**

#### **3.3.5.5. dhcp del**

Polecenie pozwala usunąć sieci, podsieci, zakresy IP, itd.

- ¡ **dhcp del network <nazwa>**
- ¡ **dhcp del subnet <nazwa>**
- ¡ **dhcp del host <nazwa>**

Polecenia usuwają odpowiednio sieć, podsieć lub hosta (statyczne powiązanie IP - MAC) o podanej nazwie.

#### **¡ dhcp del relay <adres>**

Usuwa serwer DHCP o podanym adresie wykorzystywany w trybie DHCP Relay.

 $\circ$  dhcp del range <adres początkowy> <adres końcowy>

Usuwa zakres adresów IP przydzielanych stacjom.

#### ○ dhcp del option <nazwa> <wartość>

Usuwa opcje globalna. Należy - oprócz nazwy - podać jej wartość, ponieważ niektóre opcje moga przyjmować kilka wartości (np. serwery DNS, routery, itp.)

#### **3.3.5.6. dhcp rename**

Polecenie zmienia nazwê sieci, podsieci lub hosta.

- ¡ **dhcp rename network <stara nazwa> <nowa nazwa>**
- ¡ **dhcp rename subnet <stara nazwa> <nowa nazwa>**
- ¡ **dhcp rename host <stara nazwa> <nowa nazwa>**

#### **3.3.5.7. dhcp network/subnet/host**

Polecenie pozwala dodać lub usunąć opcje sieci, podsieci i hosta. Ma dwie formy:

- $\circ$  dhcp network add <nazwa opcji> <wartość>
- $\circ$  dhcp network del <nazwa opcji> <wartość>

(zamiast "network" może być "subnet" lub "host", opcje są opisane w p. 3.3.5.2), np. :

dhcp network add domain-name tahoe.pl

Opcie beda obowiazywać wyłacznie w obrebie danej sieci, podsieci lub hosta. ponadto można ustawić dwa parametry:

#### **○ dhcp network default-lease-time <wartość>**

Ustawia czas (w sekundach), na jaki jest przydzielany adres IP. Po upływie tego czasu komputer musi zgłosić serwerowi, że nadal go używa. Jeśli się nie zgłosi, adres jest uznawany za nieużywany.

#### $\circ$  dhcp network max-lease-time <wartość>

Stacja (komputer lub inne urządzenie) może zażądać innego czasu przydzielenia adresu IP. Wynegocjowany czas nie bedzie wiekszy od powy¿szego ustawienia

#### **3.3.5.8.** dhcp default-lease-time <wartość> **dhcp max-lease-time <wartość>**

**3.3.5.8**

Polecenia te działają podobnie, jak opisane w poprzednim punkcie, ale ich znaczenie jest globalne.

### **3.3.5.7**

**3.3.5.6**

**3.3.6**

**3.3.7**

**3.3.8**

#### **3.3.6. exit, quit**

Polecenie powoduje rozłaczenie z routerem.

#### **3.3.7. fr**

Grupa poleceń konfigurujacych protokół Frame Relay. Sa możliwe nastepujace parametry:

- ¡ **fr ansi**
- ¡ **fr q933a**
- ¡ **fr cisco** wybór procedur w kanale kontrolnym Frame Relay (odpowiednio: ANSI T1.617 Annex D, ITU Q.933 Annex A, Cisco<sup>®</sup> LMI).
- © **fr t391 <wartość>** ustawia parametr T391, tzn. ilość prób nawiązania połączenia w kanale kontrolnym, po których łącze jest uznawane za nieaktywne
- © **fr n391 <wartość>** ustawia parametr N391, tzn. odstep w sekundach pomiędzy kolejnymi próbami nawiązania połączenia w kanale kontrolnym
- ¡ **fr debug on**
- $\circ$  **fr debug off** włącza i wyłącza wysyłanie przez syslog szczegółów dotyczących pracy łącza Frame Relay

#### **3.3.8. http**

Polecenie służy do konfiguracji wbudowanego serwera WWW. Serwer WWW dostępny na porcie 80 pozwala w prosty sposób odczytać statystyki dotyczące pracy routera. Można go włączyć lub wyłączyć wpisujac odpowiednio

#### **http on** lub **http off**

Dodatkowo można ograniczyć dostęp do niego wpisując:

#### http host <adres IP>

Wówczas serwer bedzie dostepny wyłacznie z wybranego adresu IP. Jeśli jako adres IP zostanie podane 0.0.0.0 to serwer bedzie dostepny zewszad.

#### **3.3.9. ifconfig**

Polecenie pozwala skonfigurować interfejsy sieciowe. Sa dostepne nastepujace interfejsy:

- ¡ **eth0** interfejs ethernet
- ¡ **eth0:0, eth0:1,** itd**.** aliasy do interfejsu eth0 (jeden interfejs fizyczny może obsłużyć kilka podsiec iIP)
- ¡ **eth0.1, eth0.2,** itd. sieci VLAN (sieci LAN odseparowane od siebie, choć oparte na tym samym okablowaniu)
- ¡ **eth0.1:0, eth0.1:1**, itd. aliasy do interfejsów VLAN
- ¡ **fr1, fr2,** itd. interfejsy Frame Relay (numer po "fr" jest numerem DLCI)
- $\circ$  **ppp0** interfeis PPP, używany gdy łacze pracuje w trybie synchronicznego PPP
- $\circ$  **hdlc0** interfeis HDLC, używany gdy łącze pracuje w trybie  $Cisco<sup>®</sup>$  HDLC

Polecenie ma składnię podobną do komendy "ifconfig" w systemie Linux:

#### **ifconfig <nazwa interfejsu> [<adres ip>] [netmask** <maska podsieci>] [bcast <adres broadcast>] [ static | **dynamic ] [bridge { on | off } ]**

Podanie samego "ifconfig" wyświetla informacje o aktywnych interfejsach. Podanie "ifconfig <nazwa interfejsu>" wyświetla informacje o danym interfejsie. Wyświetlane są informacje o ustawionym adresie IP, odebranych i wysłanych pakietach, błędach, które pojawiły się podczas transmisji, ilości odebranych i wysłanych bajtów, itp.

Wybranemu interfejsowi można przydzielić adres IP, maskę podsieci i adres broadcast. Można również ustalić, czy włączyć, czy też wyłączyć dynamiczne powiązanie adresów IP z adresami sprzętowymi (dynamiczny lub statyczny ARP).

Przy pomocy parametru **bridge** można ustalić, czy interfejs bedzie brany pod uwage podczas pracy w trybie bridge.

#### **3.3.10**

#### **3.3.10. ipchains**

Polecenie służy do obsługi firewalla oraz maskarady (NATu) - tj. udostepniania łacza do internetu dla całej podsieci przy wykorzystaniu tylko jednego routowalnego adresu IP.

- O **ipchains add** dodaje wpis na końcu tablicy<br>O **ipchains insert** dodaje wpis na początku tabli
	- dodaje wpis na początku tablicy
- **ipchains del** usuwa wpis<br>○ **ipchains list** wyświetla al
	- ¡ **ipchains list** wyœwietla aktualne ustawienia
- 
- ¡ **ipchains flush** usuwa wszystkie wpisy w tablicy
- 

Po komendzie add, insert lub del należy podać opcje:

 $\circ$  -**s** <podsieć źródłowa>/<maska> [zakres portów]

Określa zakres adresów źródłowych, których dotyczy wpis, jeśli opcja jest pominięta, to wpis dotyczy wszystkich adresów źródłowych.

 $\circ$  -**d** <podsieć docelowa>/<maska> [zakres portów]

Określa zakres adresów źródłowych, których dotyczy wpis, jeśli opcja jest pominięta, to wpis dotyczy wszystkich adresów źródłowych.

○ **-p** <protokół> (opcionalnie)

Opcjonalnie można zawęzić wybór do określonych protokołów.

 $\circ$  -v jeśli wpis ma dotyczyć tylko pakietów TCP SYN

Opcionalnie można zastosować regułe wyłacznie do pakietów TCP SYN (umożliwia to np. zablokowanie wszelkich żadań połaczeń przychodzących z zewnątrz przy jednoczesnym dopuszczeniu pakietów zwrotnych do połączeń wychodzących z wewnątrz sieci).

 $\circ$  **-m** <adres IP>

Standardowo maskaradowanemu pakietowi jest przydzielany adres IP z interfejsu, przez który pakiet zostanie następnie wysłany. Przy pomocy powyższej opcji można wymusić użycie innego adresu.

 $\circ$  **accept / deny / masq** - informacja, co zrobić z pakietem, który pasuje do podanych warunków (zaakceptować, odrzucić, maskaradować).

**Uwaga!** Router wybiera pierwsza regułe z listy, do której pasuje dany pakiet. Tak więc jeśli przed szczegółowa reguła znajduje się reguła bardziej ogólna, to ta pierwsza zostanie zastosowana, a ta druga - zignorowana. Widaæ to dobrze na pierwszym z poni¿szych przykładów.

Przykładowe komendy:

ipchains add -s 215.16.11.0/24 deny ipchains insert -s 215.16.11.5 accept

Wyłacza dostep dla całej podsieci 215.16.11.0/24 **z wyjatkiem** adresu 215.16.11.5.

**Uwaga!** Szczegółowa (dotycząca jednego adresu IP) reguła accept musi być dodana przed ogólną (dotyczącą całej podsieci) reguła **deny** (przy pomocy polecenia insert lub przy pomocy polecenia add wykonanego przed 'add ... deny'). Router wybiera pierwszą regułę z listy, która pasuje do danego pakietu. W przeciwnym wypadku zawsze zastosuje regułę 215.16.11/0 deny i nigdy nie dojdzie do drugiej (akceptującej adres 215.16.11.5).

ipchains add d 0.0.0.0/0 80-80 p tcp deny

Blokuje dostęp do portu 80 we wszystkich zewnętrznych serwerach

ipchains add s 192.168.0.0/16 masq

Włącza maskaradę dla podsieci 192.168.0.0/16 (pozostałe adresy nie są maskaradowane)

#### **3.3.11. lang**

Pozwala na wybór jezyka, w którym podawane są komunikaty:

- ¡ **lang 0** polski,
- ¡ **lang 1** angielski.

#### **3.3.12. masq**

Polecenie "masq" wyświetla listę maskaradowanych połączeń. Lista zawiera adresy źródłowe i docelowe połączeń, port przyporządkowany im przez router, czas, jaki pozostał do wykasowania

#### **3.3.11**

#### **3.3.12**

wpisu z tablicy oraz ilość wolnych pozycii w tablicy, które można przeznaczyć na nowe połaczenia. Adresy IP i porty sa podane w postaci liczb szesnastkowych.

#### **3.3.13**

**3.3.14**

#### **3.3.13. mem**

"Mem" wyświetla statystyki wykorzystania pamieci RAM. Istotna jest pozycja "free malloc" określająca ilość wolnej pamieci.

#### **3.3.14. ping**

"Ping" pozwala sprawdzić dostepność urzadzenia o podanym adresie IP, na przykład:

ping 10.0.0.2

podaje czas przesyłania pakietu do stacji 10.0.0.2 i z powrotem lub informuje o jego niedostepności.

#### **3.3.15**

#### **3.3.15. ppp**

Polecenie pozwala skonfigurować łącze pracujące w trybie synchronicznego PPP. Dostepne są następujące opcje:

- ¡ **ppp defroute on**
- **ppp defroute off** polecenie odpowiednio włącza i wyłącza dodawanie domyślnego routingu przez interfejs PPP po nawiazaniu połaczenia
- ¡ **ppp mtu <wartoϾ>** ustawia maksymalny rozmiar pakietu, jaki router zgodzi się wysyłać przez łącze ppp (ostateczne MTU zale¿y od ustawienia MRU na zdalnym routerze)
- ¡ **ppp mru <wartoϾ>**  ustawia maksymalny rozmiar pakietu, jaki router może odebrać przez łącze PPP (ma wpływ na negociacie MTU na łaczu)
- $\circ$  ppp ip <adres lokalny>:[<adres zdalny>] ustawia adresy IP (lokalny, opcjonalnie zdalny) używane w czasie negocjacji połaczenia PPP
- ¡ **ppp up1 <komenda>**
- $\circ$  **ppp up2 ...** opcje od "up1" do "up4" pozwalaja wpisać maksymalnie 4 polecenia uruchamiane w momencie nawiazania połaczenia PPP
- ¡ **ppp down1 <komenda>**
- $\circ$  **ppp down2** ...- opcje od "down1" do "down4" pozwalają wpisać maksymalnie 4 polecenia uruchamiane w momencie przerwania połaczenia PPP
- **ppp user** ustawia nazwę użytkownika wykorzystywaną w czasie autoryzacji (jeśli zdalny router tego wymaga)
- $\circ$  **ppp password** ustawia hasło wykorzystywane w czasie autoryzacji (jeśli zdalny router tego wymaga)
- ¡ **ppp debug on**
- $\circ$  **ppp debug off** odpowiednio włacza i wyłacza wysyłanie przez syslog szczegółowych informacji o negocjacji połączenia i pracy łacza PPP

**3.3.17**

**3.3.18**

**3.3.16**

#### **3.3.16. ps**

Wyświetla liste i stan działających procesów.

#### **3.3.17. reboot**

Polecenie powoduje restart całego routera.

#### **3.3.18. route**

Polecenie **route** jest podobne do analogicznej komendy w systemie Linux i służy do konfiguracji routingu. Wpisanie samego "route" pokazuje aktualna tablice routingu. Sa dostepne nastepujace parametry:

- ¡ **route add <adres> <interfejs>** dodaje routing do wybranego adresu bezpośrednio przez podany interfejs (stacja o tym adresie musi być w podsieci bezpośrednio podłączonej do interfeisu)
- ¡ **route add <adres> gw <bramka>**  dodaje routing do wybranego adresu przez podana bramke
- ¡ **route add -net <adres> netmask <maska> <interfejs>** dodaje routing do podsieci o podanym adresie i masce bezpośrednio przez dany interfejs
- ¡ **route add -net <adres> netmask <maska> gw <bramka>** - dodaje routing do podsieci o podanym adresie i masce przez wybrana bramkę
- $\circ$  **route add default gw <adres>** dodaje routing domyślny przez wybrana bramkę
- $\circ$  **route del <adres>** usuwa routing do danego adresu IP
- ¡ **route del -net <adres> netmask <maska>** usuwa routing do podanej podsieci
- $\circ$  **route del default** usuwa routing domyślny

#### **16**

#### **3.3.19**

**3.3.20**

#### **3.3.19. serial**

Polecenie pozwala skonfigurować tryb pracy portu szeregowego V.35:

- ¡ **serial fr** Frame Relay
- ¡ **serial ppp** synchroniczne PPP
- $\circ$  **serial hdlc** Cisco<sup>®</sup> HDLC

#### **3.3.20. snmp**

Polecenie umożliwia konfigurację obsługi protokołu SNMP (Simple Network Management Protocol). Sa możliwe następujące użycia:

 $\circ$  snmp wyświetla aktualną konfigurację:

```
Tahoe> snmp
SNMP on
Read community: public
Write community: private
SNMP host1: <any>
SNMP host2: <disabled>
SNMP host3: <disabled>
```
- **snmp on -** włącza obsługę SNMP
- $\circ$  **snmp off** wyłacza obsługe SNMP
- $\circ$  snmp rdcomm <tekst> ustawia read community hasło potrzebne do odczytu parametrów przez SNMP
- ¡ **snmp wrcomm <tekst>** ustawia write community has³o pozwalające na zmianę paramterów przez SNMP
- ¡ **snmp host1 <adres>**
- ¡ **snmp host2 <adres>**
- ¡ **snmp host3 <adres>**  umo¿liwia ustawienie 3 adresów, z których bedzie możliwe konfigurowanie przez SNMP. Wpisanie 0.0.0.0 umożliwia dostep z dowolnego adresu. Wpisanie 255.255.255.255 wyłącza dany wpis (wpisanie 255.255.255.255 we wszystkie trzy miejsca jest równoznaczne z wyłączeniem obsługi SNMP)

#### **3.3.21**

#### **3.3.21. strictarp**

Polecenie "strictarp" pomaga zabezpieczyć się przed osobami nielegalnie podłączającymi się do sieci LAN (np. do sieci osiedlowych). Po włączeniu tego trybu (przy użyciu "strictarp on") i wpisaniu do tablicy

ARP statycznych powiązań IP-MAC router zaczyna nasłuchiwać zapytań ARP o adresy, które ma wpisane statycznie. Jeśli zapytanie przyjdzie spod adresu MAC innego niż w tablicy ARP routera, router wysyła odpowiedź z właściwym adresem MAC.

Takie zapytanie jest wysyłane przez komputer pracujący pod Microsoft<sup>®</sup> Windows™ podczas startu systemu. Po uzyskaniu odpowiedzi od routera użytkownikowi pojawi się komunikat, informujący ¿e wybrany adres IP jest zajêty, co uniemo¿liwi korzystanie z sieci pod "nielegalnym" adresem. Tryb "strictarp" można wyłaczyć wpisując "**strictarp off**".

#### **3.3.22. syslog**

Router może wysyłać komunikaty o swojej pracy do serwera syslog. Polecenie ma następującą składnię:

**3.3.22**

**3.3.23**

**3.3.24**

- $\circ$  **syslog on** włącza logowanie
- $\circ$  **syslog off** wyłacza logowanie
- **syslog host <adres ip>** ustawia adres IP serwera, do którego sa wysyłane komunikaty

#### **3.3.23. telnet**

Polecenie pozwala kontrolować dostep do routera przez telnet. Dostep ten można włączyć lub wyłączyć wpisując odpowiednio

#### **telnet on** lub **telnet off**

Dodatkowo można ograniczyć dostęp do niego wpisując:

#### **telnet host <adres IP>**

Wówczas serwer telnet jest dostępny wyłącznie z wybranego adresu IP. Jeśli jako adres IP zostanie podane 0.0.0.0 to router bedzie dostepny zewszad.

#### **3.3.24. tftp**

Polecenie umożliwia konfigurację serwera TFTP służącego do aktualizacji oprogramowania systemowego (firmware). Są możliwe trzy użycia:

- $\circ$  **tftp on** włacza serwer TFTP
- $\circ$  **tftp off** wyłacza serwer TFTP

○ **tftp host <adres ip>** - jeśli serwer jest włączony, to dostep do niego jest możliwy tylko z podanego adresu IP. Jeśli podany zostanie adres 0.0.0.0, dostep bedzie możliwy z dowolnego adresu.

#### **3.3.25**

**3.3.26**

**3.3.27**

#### **3.3.25. timeout**

Polecenie pozwala ustalić, po jakim czasie nieaktywności użytkownika sesja telnet jest rozłączana. Ma następującą składnię: **timeout <w czasie sesji> [<w czasie logowania>]**

Pierwszy parametr jest czasem niektywności użytkownika (w sekundach) po jakim połaczenie jest rozłaczane. Drugi, opcjonalny parametr, dotyczy nieaktywności w czasie logowania. Wpisanie "0" jako jednego z tych czasów powoduje usuniêcie danego ograniczenia.

Ustawienia dotyczą również dostępu przez konsolę, jeśli jest on chroniony hasłem (polecenie "console passwd on").

#### **3.3.26. uptime, w**

Wyświetla informację ile czasu minęło od ostatniego restartu routera.

**3.3.27. user**

Polecenie user służy do zarządania użytkownikami mającymi dostep do routera. Router może pracować w dwóch trybach:

- $\circ$  jeden użytkownik do dostepu do routera jest potrzebne tylko hasło. Użytkownik logując się otrzymuje pełny dostęp do urzadzenia
- $\circ$  wielu użytkowników można utworzyć kilku użytkowników o różnych nazwach i z różnymi hasłami. Dodatkowo mogą oni mieć ró¿ne uprawnienia, np. tylko do odczytu konfiguracji, bez prawa modyfikacji

Polecenie **user** może posiadać nastepujace parametry:

- user list wyświetla liste użytkowników
- **user add <nazwa>** dodaje nowego użytkownika
- ¡ **user del <nazwa>** usuwa u¿ytkownika
- **user passwd <nazwa> <hasło>** zmienia hasło użytkownika
- ¡ **user level <nazwa> <poziom dostêpu>**  zmienia użytkownikowi poziom dostępu do routera. Parametr <poziom

dostepu> może przyjąć wartość:

- **admin** pełny dostep do routera
- § **read-only**  pozwala jedynie na odczyt konfiguracji i statystyk

○ **user mode { single | multi }** - służy do przełączania pomiędzy trybem jednego u¿ytkownika (**single**) a trybem wielu u¿ytkowników (**multi**)

#### **3.3.28. ver**

Wyświetla aktualną wersję oprogramowania.

#### **3.3.29. watchdog**

Komenda "watchdog" pozwala dodatkowo zabezpieczyć się przed nieprzewidzianymi problemami w pracy routera. Router przy pomocy polecenia "ping" sprawdza dostępność wybranych adresów IP i resetuje się, jeśli choć jeden z tych adresów nie odpowiada.

Polecenie ma nastepujaca składnie:

- $\circ$  **watchdog on** włacza watchdoga
- $\circ$  **watchdog off** wyłacza watchdoga
- © watchdog <przerwa> <ilość> <czas> <IP> **[<dodatkowy IP> ] - konfiguruje watchdoga. Po upłynięciu <przerwa>** sekund router wysy³a do adresu **<IP>** (a tak¿e do **<dodatkowy IP>**, jeśli taki jest skonfigurowany) <ilość> pakietów w odstępach <czas> sekund. Jeśli na żaden pakiet nie przyjdzie odpowiedź, router jest automatycznie restartowany.

#### **3.3.30. write**

Zapisuje wszystkie ustawienia do pamięci EEPROM oraz wyświetla iinformację, ile zostało w niej wolnego miejsca. W przypadku przepełnienia pamięci EEPROM należy usunąć część konfiguracji, np. statyczne wpisy ARP, opcje lub zakresy DHCP, itd.

#### **3.3.28**

### **3.3.29**

#### **3.3.30**

**4. Konfiguracja do pracy z sieci¹ Polpak-T**

Poniżej przedstawiony jest opis dwóch wariantów konfiguracji routera do współpracy z siecia Polpak-T.

#### **4.1. Dostêp do Internetu**

Po zestawieniu łacza do sieci Polpak-T użytkownik zazwyczaj otrzymuje kilka informacji na jego temat. Oto przykład:

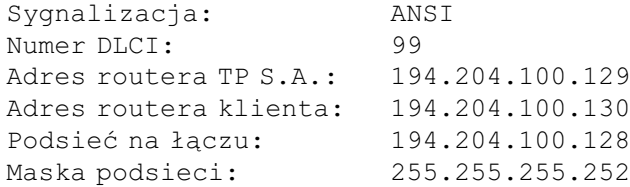

Na początku należy upewnić się, że port V.35 pracuje w trybie Frame Relay:

Tahoe> serial fr

Nastepnie należy skonfigurować interfejs Frame Relay nadając mu adres przydzielony dla klienta. W przypadku DLCI 99 bêdzie to interfejs **fr99**. Ponadto trzeba dodać routing domyślny przez ten właśnie interfejs:

> Tahoe> ifconfig fr99 194.204.100.130 Tahoe> route add default fr99

W tym momencie ping do routera TP S.A. powinien już działać. Pozostaje skonfigurowanie sieci lokalnej. Jeśli klient wystąpił o przyznanie puli adresów IP, to musi je ustawić na interfejsie eth0. Przykładowo dla podsieci 212.244.1.0 i masce podsieci 255.255.255.0 należy wpisać:

```
Tahoe> ifconfig eth0 212.244.1.1 netmask 
255.255.255.0
```
**Uwaga!** Po zmianie adresu IP na eth0 router przestanie być dostêpny pod starym adresem (10.0.0.1). Dlatego w przypadku konfiguracji przez telnet trzeba się z nim połączyć ponownie pod nowym adresem IP. Nie jest to konieczne podczaskonfiguracji przez port konsoli szeregowej.

**4.1**

**4**

Komputery w sieci powinny otrzymać kolejne adresy, tj. 212.244.1.2, 212.244.1.3, itd., maskê podsieci 255.255.255.0, a jako domyślna bramke należy ustawić IP routera, czyli 212.244.1.1.

Jeśli klient nie otrzymał dodatkowej puli adresów IP może wykorzystać w swojej podsieci tzw. adresy prywatne, np. podsieć 10.0.0.0, 192.168.0.0 i inne, a nastepnie właczyć maskarade. Na przykład w przypadku użycia podsieci 10.0.0.0 należy wpisać:

Tahoe> ipchains add -s 10.0.0.0/8 masq

Zmiana konfiguracji interfejsu eth0 nie jest w tym przykładzie wymagana. Komputery w sieci powinny otrzymać adresy 10.0.0.2, 10.0.0.3, itd., maskę podsieci 255.0.0.0, a jako domyślną bramkę należy ustawić IP routera, czyli 10.0.0.1.

Po skonfigurowaniu routera ustawienia należy zapisać do pamięci EEPROM:

Tahoe> write

#### **4.2. Sieæ prywatna**

Załóżmy, że są dwa oddziały firmy połączone kanałem PVC przez sieć Polpak-T. Jedna z nich używa adresów z podsieci 192.168.1.0 (maska 255.255.255.0), a druga 192.168.2.0 (identyczna maska). TP S.A. przydzieliła w pierwszej lokalizacji DLCI 101, a w drugiej DLCI 102 (ten sam kanał PVC może mieć różne identyfikatory DLCI w różnych miejscach).

W pierwszej lokalizacji należy skonfigurować interfejs fr101 i dodać routing do zdalnej podsieci. Adres IP użyty na interfejsie fr101 jest nieistotny, ale dobrze użyć tego samego adresu, który jest na interfejsie eth0.

```
Tahoe> ifconfig fr101 192.168.1.1
Tahoe> route add -net 192.168.2.0 netmask 
255.255.255.0 fr101
```
Ponadto należy skonfigurować interfejs eth0:

```
Tahoe> ifconfig eth0 192.168.1.1 netmask 
255.255.255.0
```
W drugiej lokalizacji konfiguracja jest bardzo podobna:

**4.2**

Tahoe> ifconfig fr102 192.168.2.1 Tahoe> route add -net 192.168.1.0 netmask 255.255.255.0 fr102 Tahoe> ifconfig eth0 192.168.2.1 netmask 255.255.255.0

Jeśli dodatkowo jest wykorzystywany dostęp do internetu (zazwyczaj przez DLCI 99), to można skonfigurować interfejs fr99 i ustawić przez niego domyślny routing.

Na koniec ustawienia należy zapisać do pamięci EEPROM:

Tahoe> write

#### **5. Dane techniczne**

- $\circ$  procesor: **Motorola MC68302, 20MHz**
- $\circ$  protokoły sieciowe: **IP, TCP, UDP, ICMP, TFTP, SNMP, DHCP, BOOTP, RFC-1490, PPP, Frame Relay, Cisco<sup>®</sup> HDLC, IEEE 802.1q**
- $\circ$  sygnalizacja FR: **® ANSI T1.617 Annex A, ITU Q.933 Annex D, Cisco LMI**
- ¡ interfejs Ethernet: **Tahoe<sup>®</sup> 1801:** 10BaseT, złącze RJ45 **Tahoe<sup>®</sup> 1808:** 10/100BaseT, 8 złącz RJ45
- ¡ konsola szeregowa: **RS-232, 9600 b/s, 8N1, złącze DB9/M**
- $\circ$  wymiary: **229 mm (szer.) x 57 mm (wys.) x 152 mm (d³.)**
- $\circ$  zasilanie i pobór mocy:

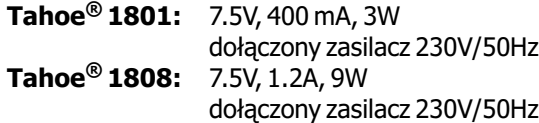

#### $\circ$  warunki klimatyczne:

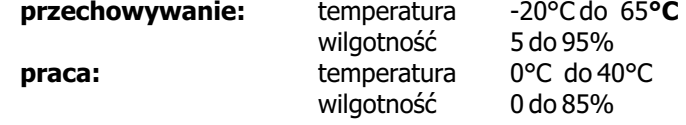

CE

TAHOE Piotr Kaczmarzyk ul. Uniwersytecka 1 50-951 Wrocław, Polska

Deklaruje, że produkty Tahoe 1801 i Tahoe 1808 sa zgodne z następującymi dyrektywami Unii Europejskiej:

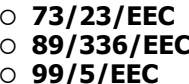

¡ **73/23/EEC** dyrektywa niskonapiêciowa kompatybilność elektromagnetyczna wymagania dla radiowych i telekomunikacyjnych urz¹dzeñ koñcowych

Zgodność Tahoe 1801 i Tahoe 1808 z wymaganiami powyższych dyrektyw została zapewniona przez kompletne zastosowanie nastepujacych norm zharmonizowanych :

- ¡ **EN 60950:2000**
- ¡ **EN 55022:1998**
- ¡ **EN 61000-6-1:2002**
- ¡ **EN 61000-6-3:2002**

Stanowisko: Dyrektor

Podpisano: Piotr Kaczmarzyk

Podpis:

Podpis: Potreksenson<br>Data: 30 kwietnia 2004

Miejsce: Wrocław, Polska

©2002-2003 Tahoe®. Wszelkie prawa zastrzeżone. Występujące w niniejszym dokumencie znaki towarowe innych firm służą jedynie wyjaśnieniu właściwości produktu.<br>Firma Tahoe® nie bierze odpowiedzialności za ewentualne występujące w nie siehe capomeazialności za emelikanie niejszym dokumencie braki lub nieścisłości.

**®** TAHOE **ul. Uniwersytecka 1 50-951 Wroc³aw tel. (71) 344-26-44 fax (71) 344-26-42 http://www.tahoe.pl/**